# **Thème 1-3 – QUEL EST LE ROLE ECONOMIQUE DE L'ETAT ?**

## Etape 1 : identifier les trois rôles de l'Etat

L'État est une des formes [d'organisation](http://fr.wikipedia.org/wiki/Organisation) politique et [juridique](http://fr.wikipedia.org/wiki/Juridique) d'une société (en tant que communauté de [citoyens](http://fr.wikipedia.org/wiki/Citoyens) ou de [sujets\)](http://fr.wikipedia.org/wiki/Sujet) ou d'un [pays.](http://fr.wikipedia.org/wiki/Pays)

Nous avons vu dans le thème précédent que l'Etat était un acteur de l'économie, au même titre que les entreprises et les ménages.

A partir du tableau en annexe, indiquez quel rôle de l'Etat (producteur, redistributeur, régulateur) est illustré par les images ci-dessous :

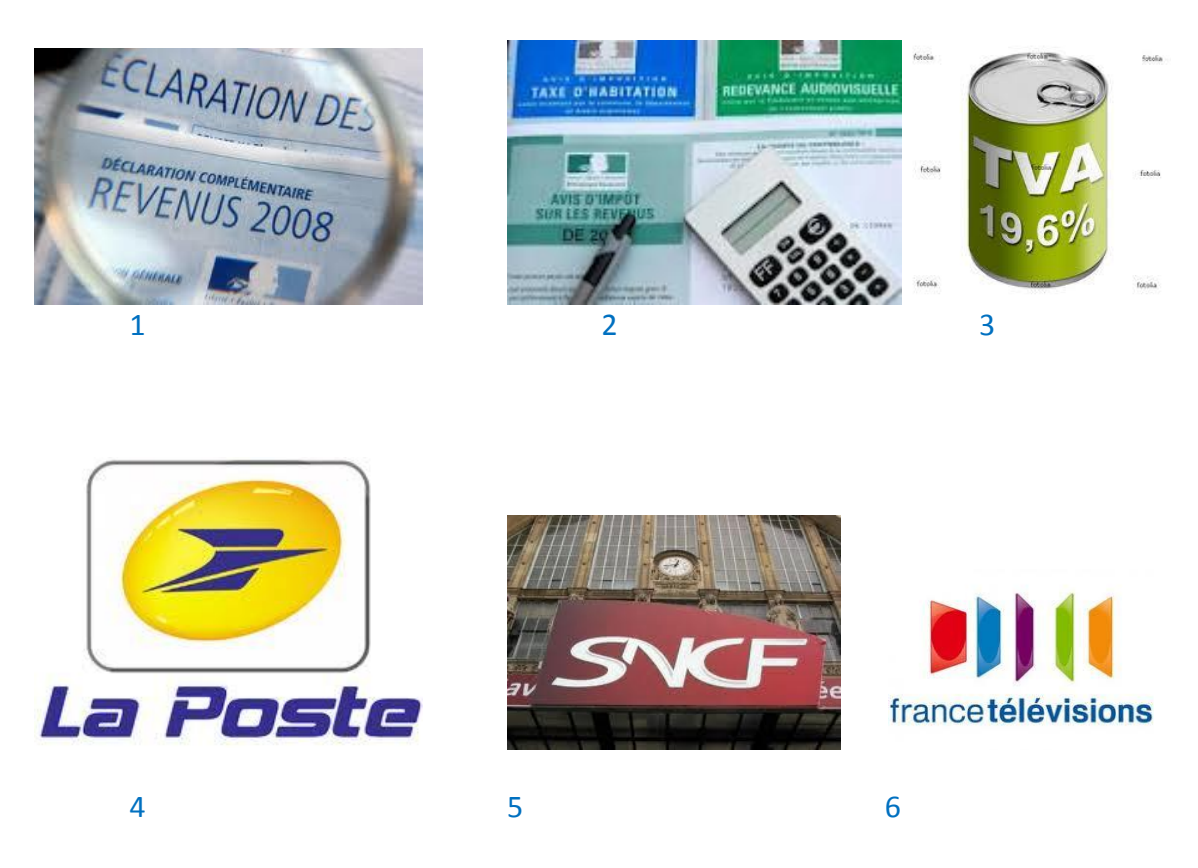

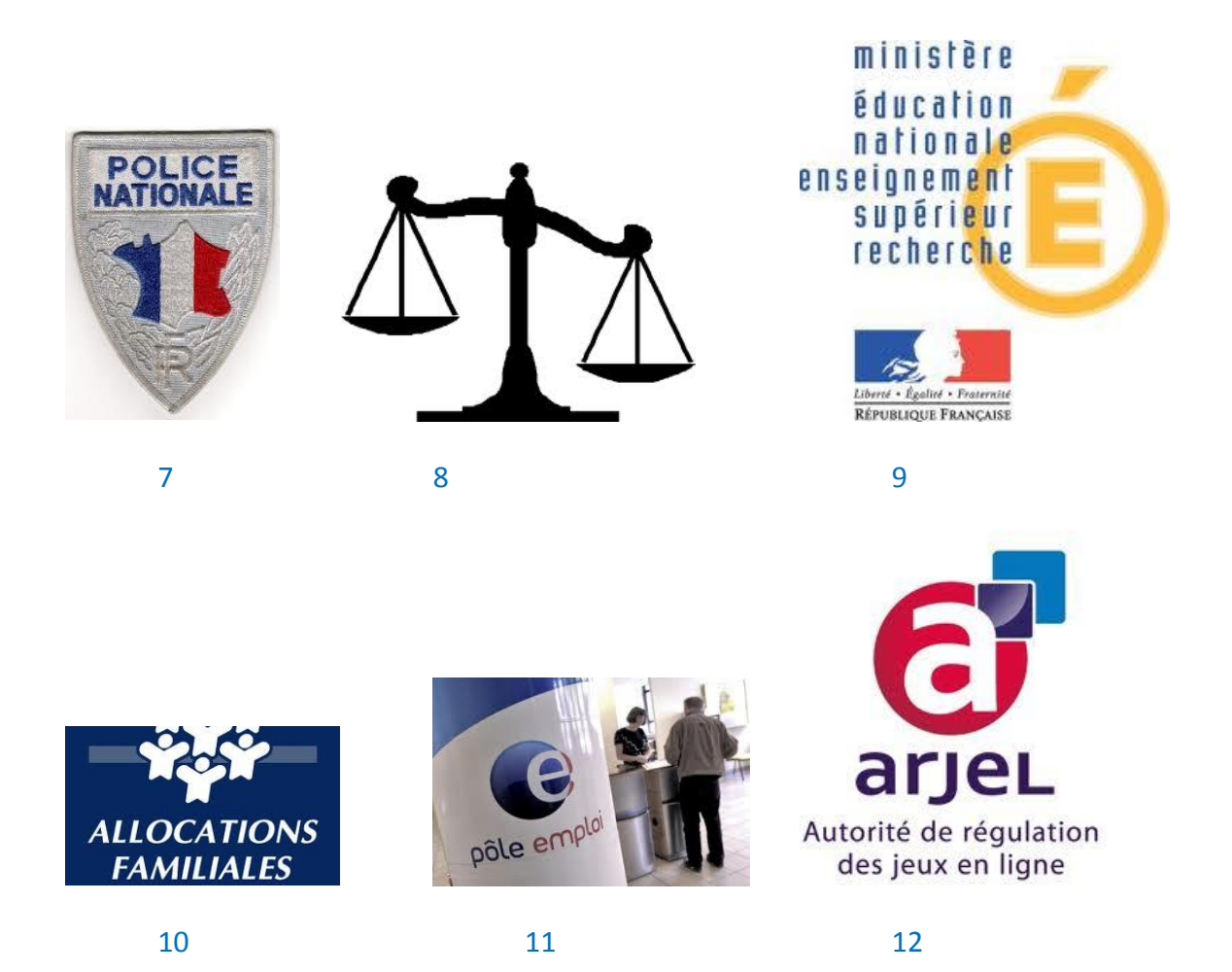

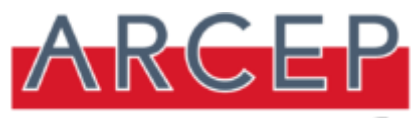

WWW. arcep Tr Autorité de Régulation des Communications Electroniques et des Postes. (A autorisé Free à s'implanter sur le marché de la téléphonie mobile en janvier 2012).

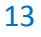

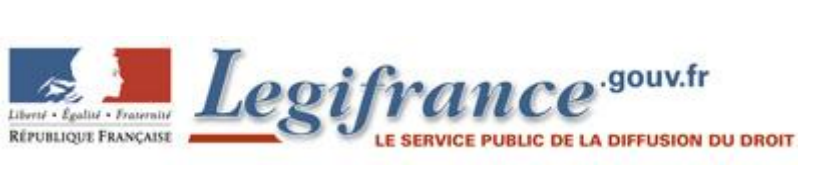

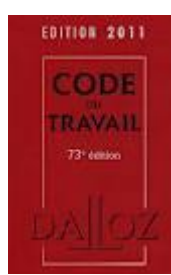

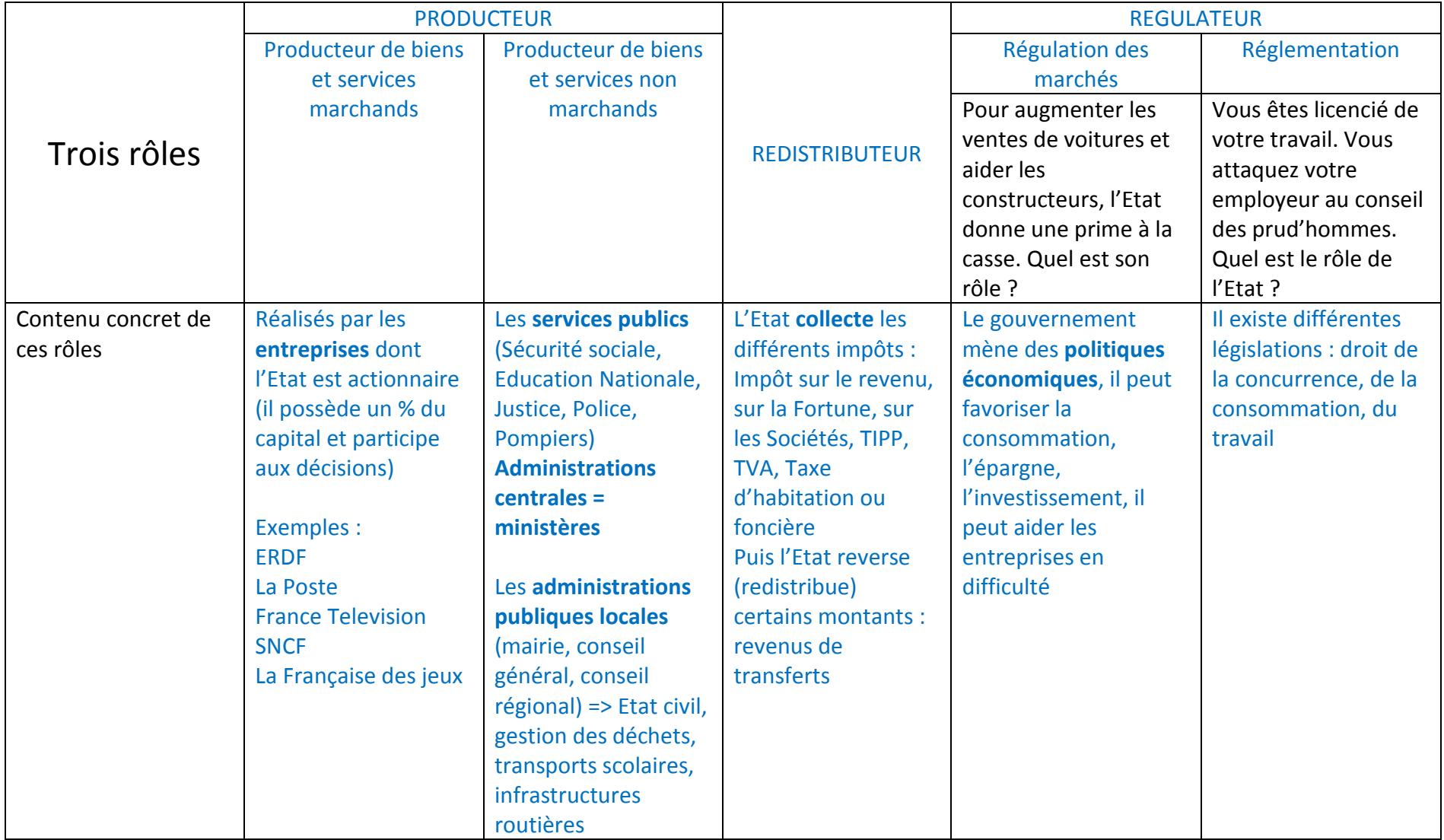

# Le triple rôle de l'Etat dans l'économie

# Etape 2 : Découverte du budget de l'Etat

Par groupes de deux élèves, vous allez jouer au jeu « Cyberbudget ».

*Ouvrez le navigateur internet (Mozilla Firefox) et allez ensuite sur le site http:/www .cyber-budget .fr/*

Vos objectifs sont doubles : vous familiariser avec le vocabulaire des finances publiques et identifier les composantes du budget de l'Etat.

#### *Tout d'abord, un petit tour à la bibliothèque !!!!*

Dans un premier temps, une fois votre compte créé, vous vous rendez au ministère des finances (qui se situe à Bercy à Paris) et ayant conscience qu'un bon préalable est de connaître les mots que l'on utilise, vous vous rendez à la bibliothèque pour vous constituer un petit glossaire.

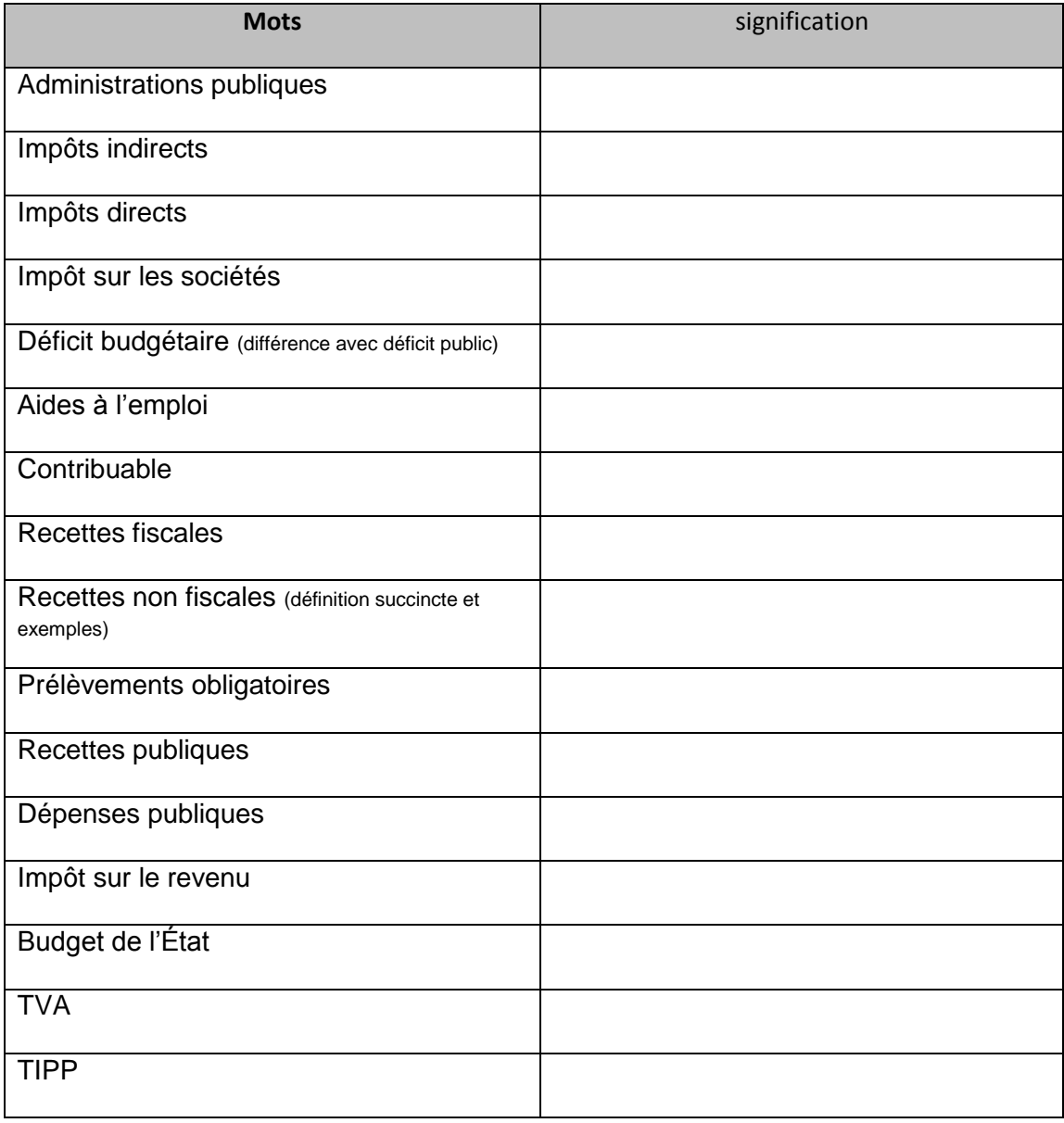

## *Maintenant, en route pour votre cabinet ministériel !!!!*

Ce travail effectué, vous vous rendez sur « Mission 1 », et vous ventilez les postes qui vous sont proposés en recettes et dépenses.

Vous complétez ensuite le schéma suivant en ajoutant du texte sur les cubes ci-dessous.

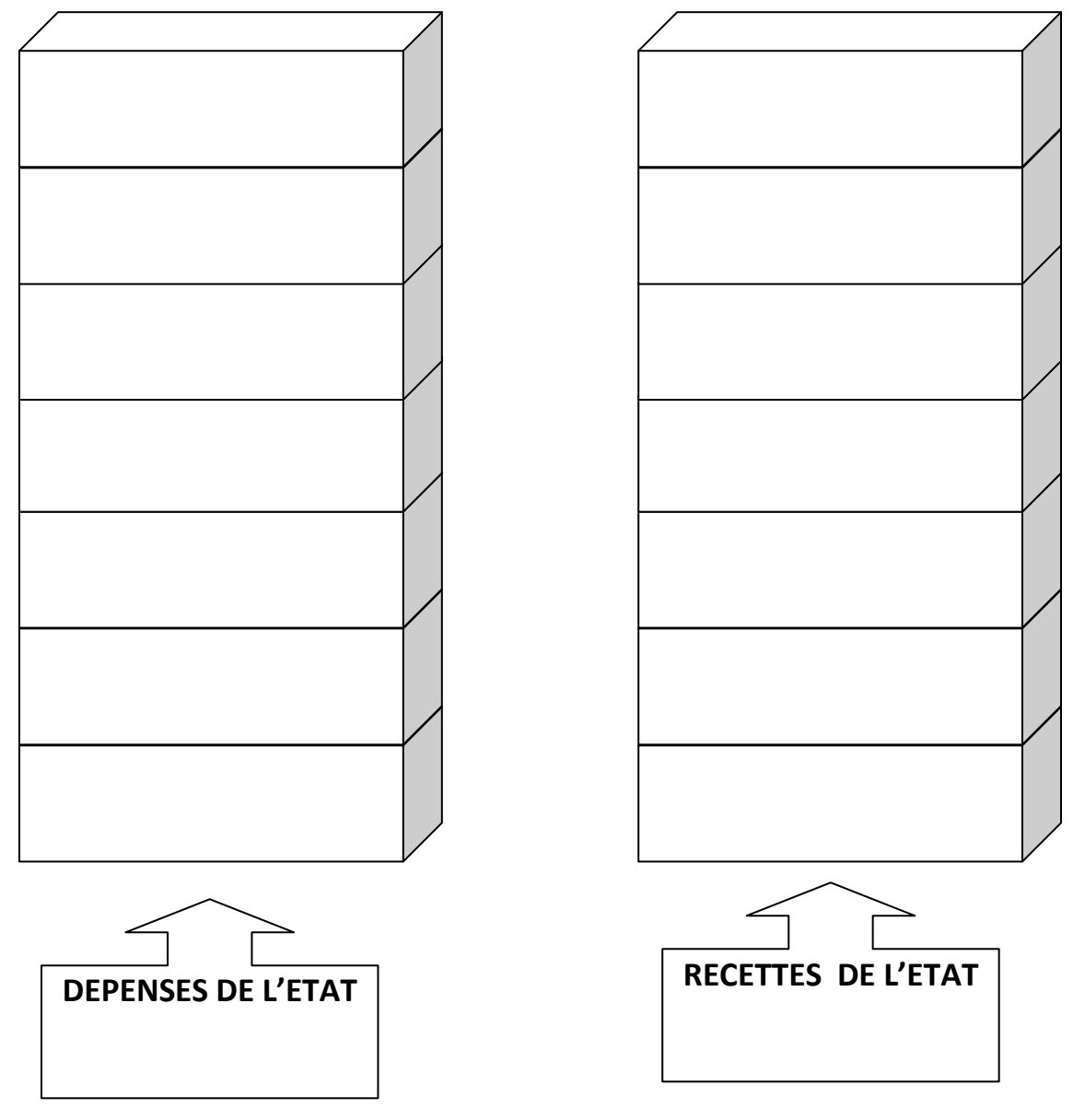

**Titre du schéma :** 

Pourquoi le budget de l'Etat est-il en déficit ?

# Etape 3 : Les chiffres du budget de l'Etat

Préalable : le jeu cyber-budget vous a permis de vous familiariser avec les composantes du budget de l'Etat.

## *Travail de recherche*

Objectif : trouver les chiffres du budget de l'Etat français pour **2011** à l'aide du navigateur Mozilla et du moteur de recherche Google.

Source :<http://www.performance-publique.budget.gouv.fr/le-budget-et-les-comptes-de-letat.html> Rubrique : le budget de l'Etat Ressources documentaires : Les Chiffres clefs du Budget de l'Etat.

A l'aide des éléments que vous allez trouver sur le site du ministère des finances, remplissez manuellement le tableau ci-dessous :

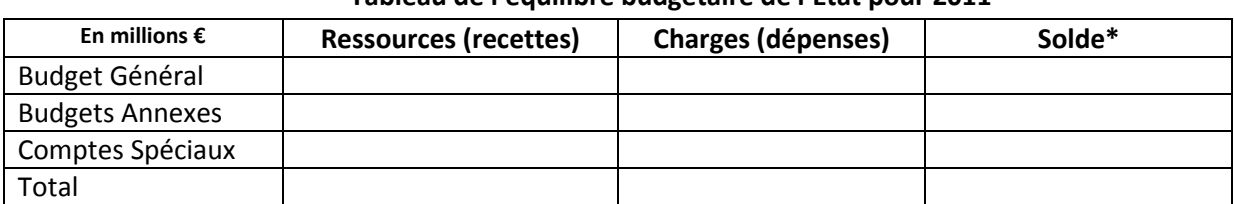

## **Tableau de l'équilibre budgétaire de l'Etat pour 2011**

\*Le solde correspond aux Ressources - Charges

## *Utilisation d'un tableur : réalisation d'un graphique*

- Ouvrez un logiciel tableur-grapheur : MS Office Excel ou OpenOffice Calc.
- Enregistrer votre fichier sous le nom « budget Etat » sur P/ Classe/ Votre Nom / PFEG
- Reproduisez le tableau complété lors de l'étape 1

Attention : vous ne devez pas saisir les données calculées. Pour la colonne Solde et pour la ligne Total, vous devez insérer des formules.

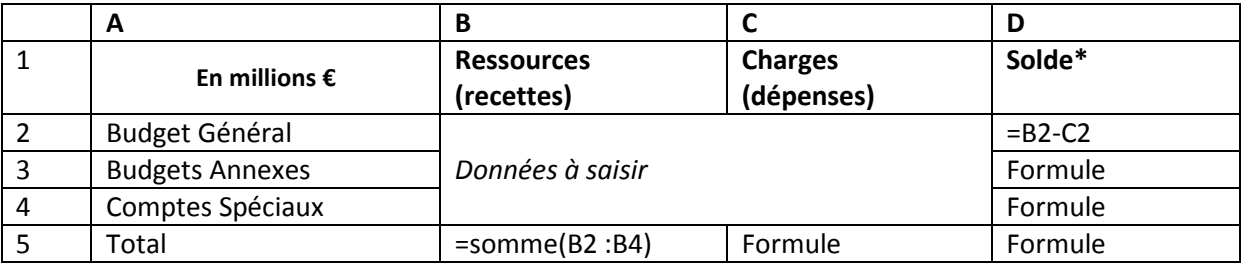

Sélectionnez à partir du tableau les éléments que vous voulez représenter sous forme de graphique.

Attention : soyez attentif au choix du type de graphique et n'oubliez pas de lui donner un titre.

- Mettez votre nom en pied de page.
- Vérifiez que le tableau et le graphique tiennent sur une page (Aperçu avant impression). Si ce n'est pas le cas, redimensionnez le graphique.
- Imprimez (une seule feuille doit sortir de l'imprimante).

Le document que vous avez imprimé devra être classé avec votre cours, thème 1.3.